# Engineering & Computer Graphics Workbook Using SOLIDWORKS 2017

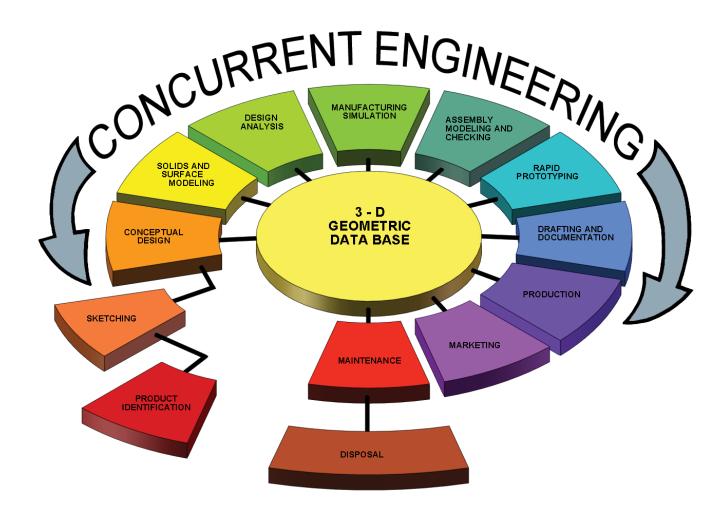

Ronald E. Barr Thomas J. Krueger Davor Juricic

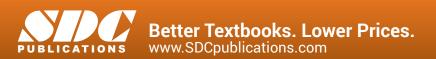

### Visit the following websites to learn more about this book:

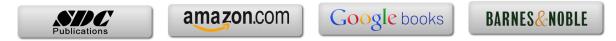

# **Table of Contents**

Page

#### 1. Computer Graphics Lab 1: 2-D Computer Sketching I\_\_\_\_\_1-1

Introduction to SOLIDWORKS; Screen Layout; Main Pull-Down Menu; Feature Manager Tree; View Orientation; View and Display Toolbars; Sketching Toolbars; Sketching Planes; Line Colors; Starting a New Part; Setting Grids and Units; Using Basic 2-D Primitives; Applying Basic Dimensions; Extruding and Revolving Simple Parts; Printing a Hardcopy.

| Exercise 1.1: Carbon Fiber Gasket | 1-8 |
|-----------------------------------|-----|
| Exercise 1.2: Cover Plate         |     |
| Exercise 1.3: Wall Bracket        |     |
| Exercise 1.4: Machine Handle      |     |
| Supplementary Exercises           |     |

#### 2. Computer Graphics Lab 2: 2-D Computer Sketching II 2-1

Review of All 2-D Sketch Entities; Advanced Sketching Tools; Sketch Editing Tools; Linear and Circular Repeats; Basic Dimensioning; Extruding and Revolving Simple Parts.

| Exercise 2.1: Metal Grate       | 2-3  |
|---------------------------------|------|
| Exercise 2.2: Torque Sensor     |      |
| Exercise 2.3: Scalloped Knob    | 2-11 |
| Exercise 2.4: Linear Step Plate |      |
|                                 | 2-19 |

#### 3. Computer Graphics Lab 3: 3-D Solid Modeling of Parts I\_\_\_\_\_3-1

Adding Sketch Relations; 3-D Features Toolbar; Advanced Extrusion and Revolution Operations; Insert Reference Geometry; Mirror 3-D Feature; Create Linear and Circular 3-D Patterns; Building 3-D Solid Parts.

| Exercise 3.1 Clevis Mounting Bracket | 3-3 |
|--------------------------------------|-----|
| Exercise 3.2 Manifold                | 3-8 |
| Exercise 3.3: Hand Wheel             |     |
| Exercise 3.4: Toe Clamp              |     |
| Supplementary Exercises              |     |
| 11 2                                 |     |

| 4. Computer Graphics Lab 4: 3-D Solid Modeling of Parts II4                                                                                                    | -1                  |
|----------------------------------------------------------------------------------------------------|---------------------|
| Creating Advanced 3-D Features: Draft, Shell, Dome, Loft, Sweep; Advanced Extrusi and Revolution Operations; Building 3-D Solid Parts.                                                                                                    | ion                 |
| Exercise 4.1: Drawer Tray4Exercise 4.2: Tap-Light Dome4Exercise 4.3: Threads and Fasteners4Exercise 4.4: Jack Stand4Supplementary Exercises4                                                                                                    | ŀ-6<br>ŀ-10<br>ŀ-18 |
| 5. Computer Graphics Lab 5: Assembly Modeling and Mating5                                                                                                    | 5-1                 |
| Building Multiple 3-D Parts; Color Shading of Parts in an Assembly; Starting a Not<br>Assembly File; Tiling the Screen Windows; Assembly Toolbar; Drag and Drop Parts in<br>Assembly; Move and Rotate Component; Mate Parts with Different Mate Types; Pr<br>Assembly File.                                                                                           | nto                 |
| Exercise 5.1: Terminal Support Assembly5Exercise 5.2: Pulley Assembly5Supplementary Exercises5                                                                                                    | 5-15                |
| 6. Computer Graphics Lab 6: Analysis and Design Modification I6                                                                                                    | 5-1                 |
| Measure Function; Mass Properties Function; Types of Mass Properties and Applicat<br>Units; Print Mass Properties Report; Design Modification of a Solid Model; Setting Up<br>Design Table; Setting Parameters for the Design Table; Configuration Manager; Pr<br>Assembly File.                                                                                      | ра                  |
| Exercise 6.1: Rocker Arm Mass Properties6Exercise 6.2: Socket Design Table6Supplementary Exercises6                                                                                                    | 5-12                |
| 7. Computer Graphics Lab 7: Analysis and Design Modification II7                                                                                                    | /-1                 |
| Introduction to Finite Element Analysis Using COSMOS/Works; Definition of FE<br>Terms; Building a Solid Model for an FEA Study; Beginning an FEA Study; Applyi<br>Loads and Constraints; Creating a Mesh; Analyzing the Model for Stress Distribution<br>Printing the von Mises Stress Distribution; Design Modification of a Solid Model Bas<br>on Analysis Results. | ing<br>on;          |
| Exercise 7.1: Finite Element Analysis of a Pillow Block7<br>Exercise 7.2: Thermal Analysis of a Computer Chip7                                                                                                    | 7-3<br>7-14         |

Page

| 8. Computer Graphics Lab 8: Kinematics Animation, Creating<br>Views and Rapid Prototyping                                                                                                    | 8-1                          |
|----------------------------------------------------------------------------------------------------|------------------------------|
| Introduction to the SOLIDWORKS Animation Wizard; Loading an Assembly<br>Exploding an Assembly; Creating the Animation; Animation Controller; Editi<br>Animation; Saving an .AVI File; Introduction to Physical Simulation, Introduc<br>Rapid Prototyping; Saving an .STL File; Sample Solid Models for Rapid Prototypin | y File;<br>ng the<br>tion to |
| Exercise 8.1: Exploded Animation of the Terminal Support Assembly<br>Exercise 8.2: Exploded Animation of the Pulley Assembly<br>Exercise 8.3: Creating Views That Will Be Helpful When Illustrating Parts<br>Exercise 8.4: Rapid Prototyping of a Solid Model Part                                                      | 8-10<br>8-15                 |
| 9. Computer Graphics Lab 9: Section Views in 3-D and 2-D                                                                                                    | 9-1                          |
| Viewing 3-D Section Views of a Solid Model; Printing 3-D Section View; Inse<br>Drawing Sheet; Setting Drawing and Hatch Pattern Options; Projecting<br>Orthographic Views Onto a Drawing Sheet; Creating the Cutting Plane Line; Maki<br>D Section View; Completing a Section View Drawing; Print Section View Drawing  | Three ng a 2-                |
| Exercise 9.1: Rod Base Section View<br>Exercise 9.2: Tension Cable Bracket Section View<br>Exercise 9.3: Milling End Adapter Section View<br>Exercise 9-4: Plastic Revolving Ball Assembly Section View<br>Supplementary Exercises                                                                                      | <u>9-9</u><br>9-15<br>9-21   |
| Intro to Lab 10: Computer Graphics Intro to Lab 10: Setting Up Temp<br>for Three View Drawings                                                                                                    |                              |
| 10. Computer Graphics Lab 10: Generating and Dimensioning Three-<br>Drawings                                                                                                    |                              |
| Inserting a Drawing Sheet; Setting Drawing Sheet Options; Projecting<br>Orthographic Views of a Solid Model Onto a Drawing Sheet; Adding Centerlin<br>Completing the Drawing Views; Setting the Dimensioning Variables; Dimension<br>Drawing; Adding Title Block and Annotations; Print a Drawing.                      | Three<br>les and             |
| Exercise 10.1: Guide Block Drawing                                                                                                    |                              |
| Exercise 10.2: Pipe Joint Drawing<br>Exercise 10.3: Pedestal Base Drawing                                                                                                    | 10-11                        |
| Exercise 10.5: Fedestal Base Drawing.                                                                                                    |                              |
| Supplementary Exercises                                                                                                    |                              |

## **APPENDIX A – Example of a Titleblock with Dimensions**